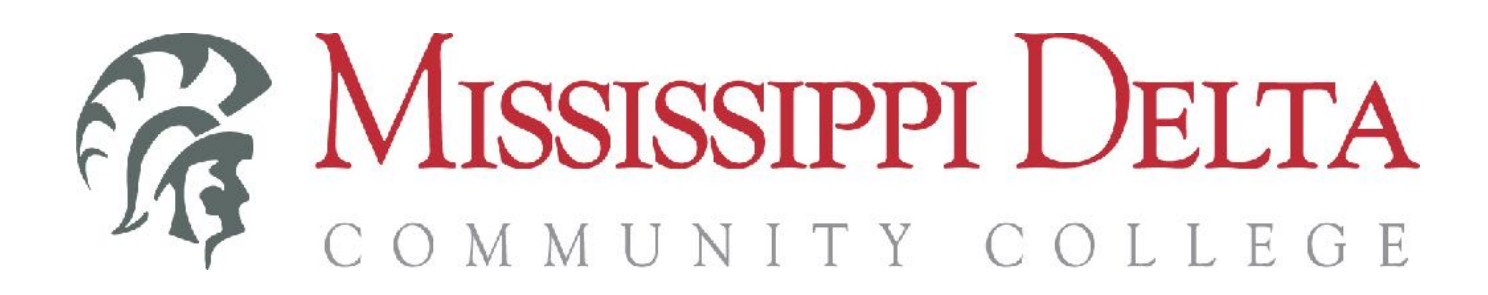

# **College of Academics**

# **Policies and Procedures for Live Streamed Courses**

Effective: Summer 2022 Updated: Fall 2022

# **Table of Contents:**

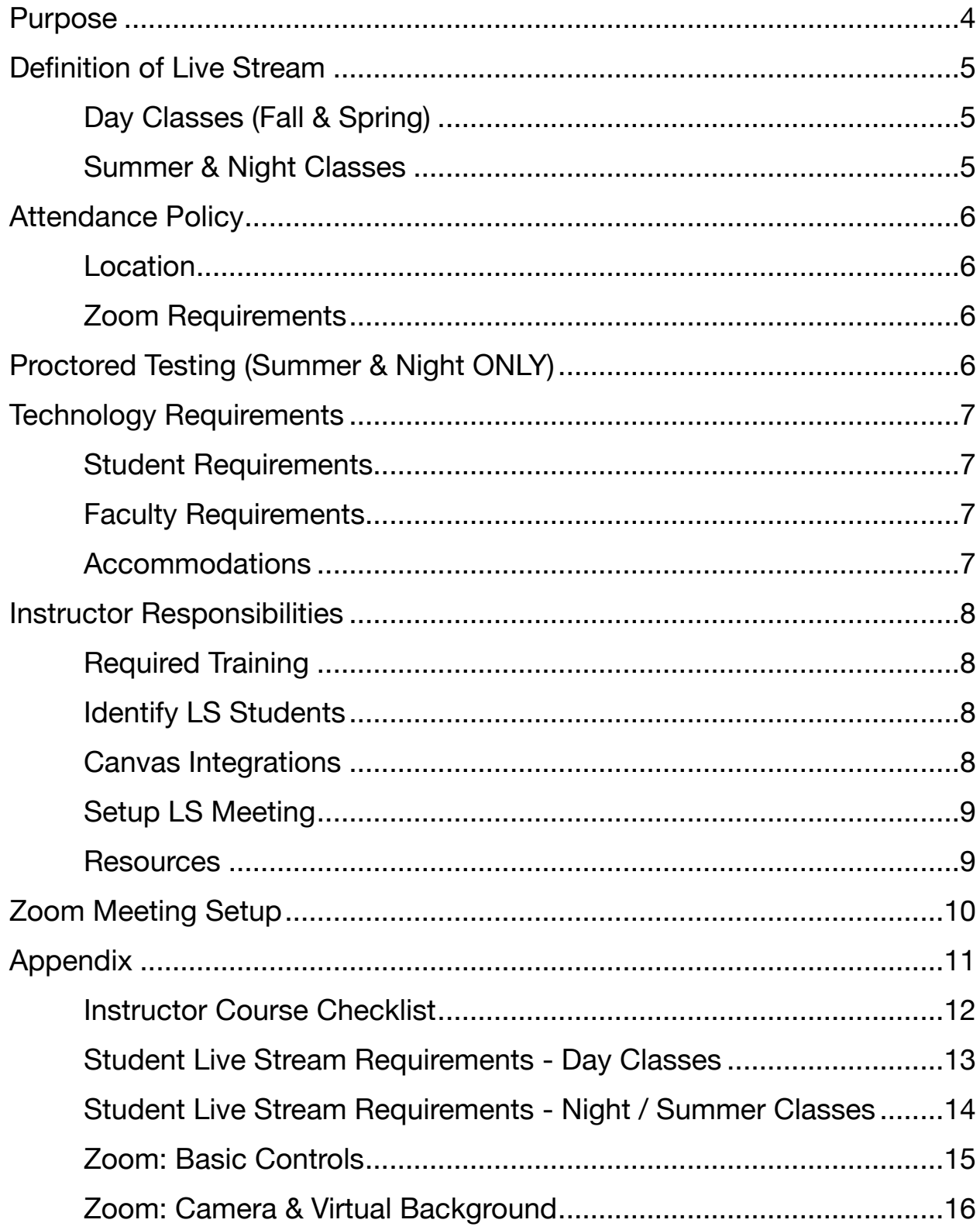

# <span id="page-3-0"></span>**Purpose**

MDCC recognizes the need to offer a variety of degree required courses to our students at all locations, especially when an instructor is not physically able to offer face-2-face courses at every location. By Live Streaming courses we can aid our students in gaining additional course offering opportunities at all locations that may not have been possible otherwise. This effort can also serve to boost enrollment for summer session and night class offerings.

Courses that will be offered in the Live Stream format will be designated in Banner with "(LS)" at the end of the course title, i.e., **General Psychology (LS)**.

Any student may be enrolled into a Live Stream course even if they will not be at the course's designated campus location. For example:

- Accounting I is currently only offered at the Moorhead campus as a day class. A Greenwood or *GHEC student can enroll to take this course via LS. This student will report to their primary campus location for classes and attend the Moorhead class via Live-Stream from the off-site location. The student will not need to travel to Moorhead to take this course but will need to be at an academic campus location. All day LS courses will follow this format.*
- *• A student wishes to take a summer session or night class without driving to a campus location. This student can enroll into a LS course and attend virtually from a location of their choice. This student will need to attend a campus location at least twice in the semester for mid-term and final exam. If the student is a dorm resident and the class is offered at the Moorhead campus, this student should attend class in-person.*

# <span id="page-4-0"></span>**Definition of Live Stream**

A Live Streamed course is defined as any Face-2-Face course that includes a virtual attendance option allowing participants to join and interact with the class during the designated course time from a location other then the course's designated campus.

The virtual attendees **must** attend class during the designated course time. *If a student wishes to attend class outside of the designated times on their own schedule then the student should consider enrollment into an eLearning class.*

Instructors will conduct class from the designated course location. This will provide for students to attend in-person, and for a proctoring location for virtual students.

# <span id="page-4-1"></span>**Day Classes (Fall & Spring)**

Day Classes are any courses offered during the Fall and Spring Semesters during the daytime hours (8:00 am - 5:00 pm). Students participating in Day Classes will be required to attend the class from a MDCC campus location.

Students enrolled in a LS Day Class that are located on the **same campus** as the course offering must attend the course in-person at the designated course location.

Students enrolled in a LS course that is located on a **different campus** must attend via the LS option. Students attending class via LS will report to their campus library, or other designated location, to attend class.

*Live Stream course links will not be shared or accessible to the students. The LS link and connection information will be sent to the Instructional Technology Specialist for coordination with all campus locations.* 

# <span id="page-4-2"></span>**Summer & Night Classes**

Summer and Night Classes are courses that are offered during the Summer sessions or Night (after 5:00pm) during the Fall or Spring semesters. Students participating in Summer or Night classes are not required to attend from a MDCC location.

Students must decide on, or by, day one of class if they will attend in-person or using the LS option. Once this decision is made there should be no changing between options.

Students who select LS option are required to attend a MDCC location at least two class sessions to take a proctored mid-term and final exam.

*Live Stream course link will be posted in the canvas course for students to be able to access the course virtually from their chosen location.* 

# <span id="page-5-0"></span>**Attendance Policy**

Courses that are designated as Live Stream will follow the MDCC attendance policy for the course term. Tardies and absences will be counted the same for in-person and virtual students.

Consideration of virtual students will be that they **must be on-camera** to be counted present. Instructors will conduct an attendance check at the beginning and end of the class period to determine who is present.

### <span id="page-5-1"></span>**Location**

#### **Day Classes**:

LS Students are required to attend class from a MDCC academic campus location. Instructors will communicate the official location of attendance to students prior to the first class period. Students will report to the designated off-site location to be connected to their class by a facilitator at their campus location.

#### **Night and Summer Classes:**

LS Students can attend class from any location of their choice. If they are on the same campus location as the course, they should attend in-person.

### <span id="page-5-2"></span>**Zoom Requirements**

The current software platform of Live Stream course connections is Zoom meetings. Instructors will need a full zoom license to conduct their course(s). All course participants will need the zoom client on their devices to connect to the course. Students will not need a license to connect.

**ALL participants must be on-camera throughout the entire course**. This is to ensure attendance and encourage participation. Virtual Backgrounds can be used to protect privacy of participants and their surroundings.

# <span id="page-5-3"></span>**Proctored Testing (Summer & Night ONLY)**

To maintain the academic integrity of remote offered courses, all students engaged in a LS course will be required to attend a campus location to complete a mid-term and final exam. These exams are to be proctored by the instructor at the designated course location. These exams will count for a minimum of 50% of the overall course grade.

If the student is unable to travel to the designated course campus, they may attend any academic campus location to be proctored at the discretion of the instructor. It is the responsibility of the instructor to arrange for a proctor at the off-campus locations. Library Services at the various locations have agreed to help with proctoring of those students unable to travel to the course site locations.

# <span id="page-6-0"></span>**Technology Requirements**

All participants of LS Courses must have a compatible device with access to an internet connection, speakers (or headphones), microphone, a webcam, and Zoom (for meetings) software installed.

*If Zoom is already installed, it is recommended to make sure the app is up-to-date with all available updates.*

## <span id="page-6-1"></span>**Student Requirements**

Students attending day classes will report to their designated LS location. Where possible, MDCC will provide the technology requirements for course connection.

Students who have their own devices can utilize their devices to connect to class. Headphones are encouraged to promote focus to the class and reduce distractions.

# <span id="page-6-2"></span>**Faculty Requirements**

In addition to the Zoom client installed on device(s), instructors conducting LS Classes will need a full Zoom license. The Instructional Technology Specialist will issue a full license to all LS designated instructors for your class. Additional classroom technology may be required to conduct your course. This may include PowerPoints, videos, Swivl, etc. For assistance with preparing to conduct your course, contact the Instructional Technology Specialist prior to your course start date to discuss your course delivery and specific technology setup needs.

# <span id="page-6-3"></span>**Accommodations**

#### **Tech Zone:**

The Instructional Technology Specialist will be located in the Tech Zone in Horton 130 on the Moorhead Campus. Instructors and Students with questions about Live Stream can visit or contact the Instructional Technology Specialist for assistance.

#### **Live Stream Rooms:**

Each academic campus location will have a designated Live Stream classroom. These rooms will be fully outfitted for classroom instruction with integrated mics, speakers, and cameras for the addition of Live Stream logistics. To request use of these rooms, contact the Instructional Technology Specialist. The Instructional Technology Specialist will consider all incoming requests and coordinate with campus directors to determine room assignments.

#### **Library:**

Library services provide a space that students can attend LS classes. Librarians may also serve as the LS facilitator for day classes and connect the students into their courses.

# <span id="page-7-0"></span>**Instructor Responsibilities**

With consideration for technology setup and connectivity for the classroom and remote students, it is highly recommend to be setup and have all virtual connections on at least 5 minutes prior to class start time. This will allow for any technology issues to be worked through on either end of the connection and allow for virtual students to connect and be ready for class.

# <span id="page-7-1"></span>**Required Training**

All instructors providing courses with the Live Stream option will be required to review this manual and take the "Live Stream Orientation & Logistics" training. The initial training session was offered August 9, 2022 and is now posted in the MDCC PD Catalog for on-demand access and review. The training is a 1-hour session that covers these policies and technology setup logistics for the classroom. **Upon completion of this training**, notify the Instructional Technology Specialist so your certificate can be recorded. Failure to complete this prior to your first class period will result in your Department Chair being notified. *This training is only required to be taken once unless a major update is released.*

There are additional trainings available on the MDCC PD Catalog that would be beneficial for various technology needs and should be reviewed as needed.

# <span id="page-7-2"></span>**Identify LS Students**

When students enroll into a course designated as LS, there is currently no method to record their intentions of attending by the Live Stream method. Therefore, instructors will need to Canvas inbox all students in their course prior to the first day of class to aid in identifying any students that will participate via Live Stream.

### <span id="page-7-3"></span>**Canvas Integrations**

All courses that are designated as LS will have a module added to the Canvas shells. The purpose for this module is to provide all students with up-to-date and uniformed information about the Live Stream policies and access. This module is to be the top module in all LS courses. Instructors will post their zoom link to this module for each class. For **Day Classes** this link will remain **unpublished**. For **Night/Summer** classes this link will be **published**.

A button image has also been uploaded into every LS designated course for use on the home page for **Night/Summer classes only**. The image is named "LS Join Button" and can be found in the course images. For

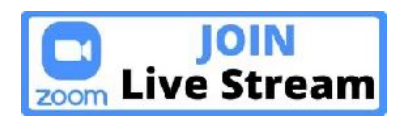

course consistency in supporting students, this button is to be added to the bottom of the home page. The button can be added to any other location as desired. The button will need to be hyperlinked to the zoom meeting link.

Consider your course activities and engagements to be able to include the remote participants. Several Canvas or Zoom features can be integrated to aid in including all students in engagement of activities.

# <span id="page-8-0"></span>**Setup LS Meeting**

Instructors will be provided a full Zoom license when instructing courses designated as Live Stream. It is the instructor's responsibility to setup their Zoom meetings. Review the section of "Zoom Meeting Setup" in this manual for specific setting requirements and recommendations.

Once the meeting has been setup in Zoom, the instructor will need to link the Zoom Meeting connection information into their Canvas course. *(LS Module and Join button, when used)* 

*NOTE: Only publish connection information for Night/Summer course offerings. Day offerings are NOT to be published for student access.* 

In addition to entering the Zoom meeting information in the designated course(s), submit the information to the Instructional Technology Specialist. The Instructional Technology Specialist will compile the LS course connection information for all designated courses for the semester and distribute to appropriate campus facilitators, as needed.

### <span id="page-8-1"></span>**Resources**

The Office of Instructional Technology is prepared to assist with integrations and development ideas for Live Stream course adoption. Contact the Instructional Technology Specialist to setup a time to review course delivery needs and assistance with finding technology solutions to accomplish those needs for course instruction and interaction.

Tech With The Tech Canvas course is available to all employees. This course is a technology repository and is continually growing with more information. Review this resource course for ideas and to reach out to other instructors for ideas. *If you do not have access to this course, contact the Instructional Technology Specialist to be added to the course.*

Training opportunities will continue to develop based on the needs and requests of the institution. Most trainings offered by the Office of Instructional Technology are recorded and made available as on-demand at the MDCC PD Catalog. The MSVCC Academy is also available each semester with a variety of training opportunities that can be taken advantage of.

If there are need's for a resource that is not yet available, please communicate those needs with the Office of Instructional Technology so they can be reviewed for availability.

# <span id="page-9-0"></span>**Zoom Meeting Setup**

The screenshot shows a Zoom Meeting setup, from the [zoom.us](http://zoom.us) website, with annotations for **Required** (**\***) or *recommended (#)* settings for Live Stream courses.

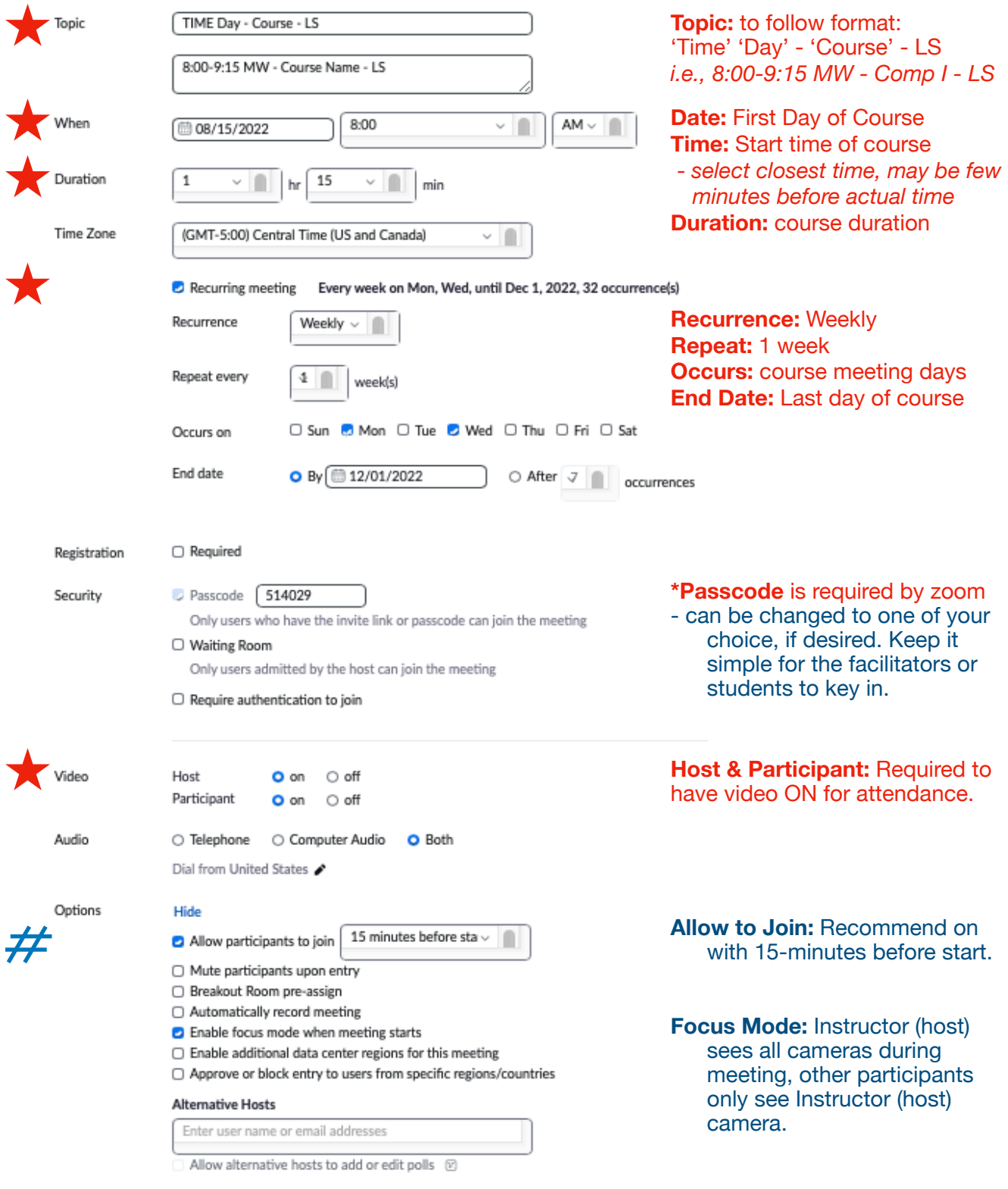

# <span id="page-10-0"></span>**Appendix**

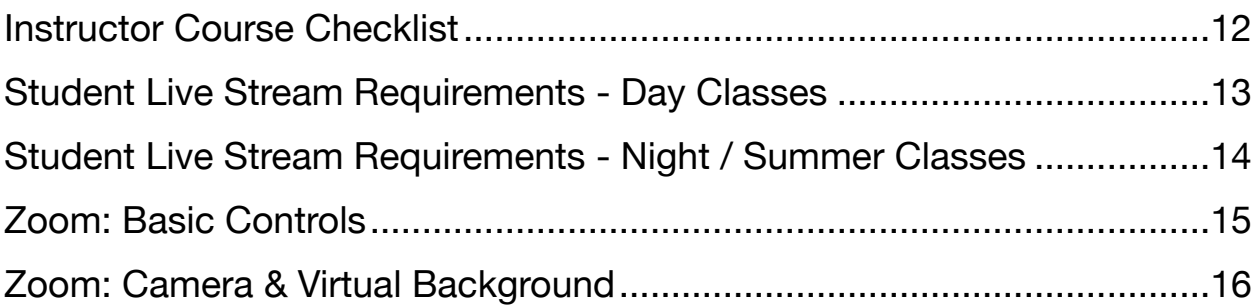

Additional locations for resources from the Office of Instructional Technology:

- Tech With the Tech Canvas course
- MDCC Website Faculty & Staff Instructional Technology
- MDCC PD Catalog for trainings (https://msdeltapd.catalog.instructure.com)

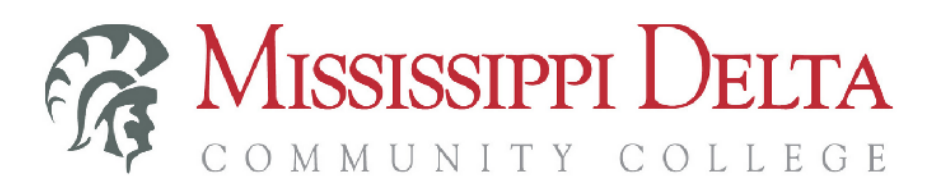

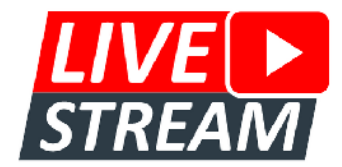

# <span id="page-11-0"></span>**Instructor Course Checklist**

**Before** Your FIRST Live Stream Course: *(only needs to be completed once)*

Review the Live Stream Policy & Procedure

Complete the Live Stream Orientation Training

Submit completion certificate to Instructional Technology Specialist

**Preparations** for your Live Stream Course(s):

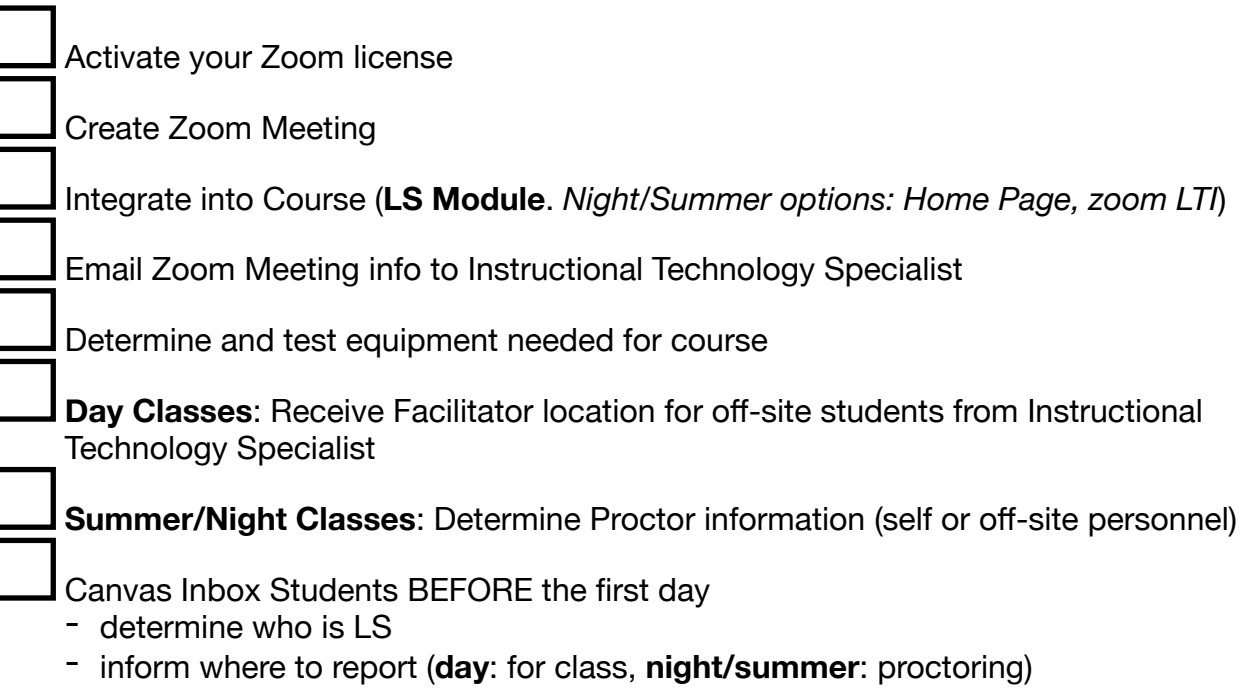

### **Live-Streaming** Prepare for Success

*If you need assistance preparing for your Live Stream course, reach out to the Instructional Technology Specialist before classes begin.* 

Start Zoom Meeting at least 5 minutes before class start time.

*Instructional Technology Specialist: Jason Zuehlke, 662-246-6437, jzuehlke@msdelta.edu, Horton 130*

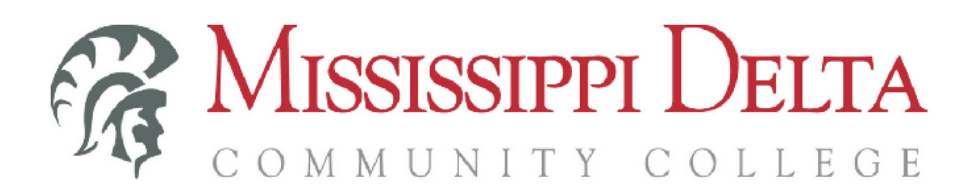

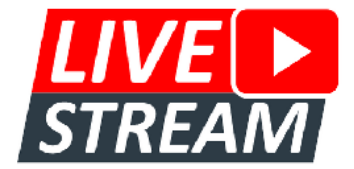

# <span id="page-12-0"></span>**Student Live Stream Requirements - Day Classes**

Welcome to your Live Stream class. If you are attending this class through Live Stream (Zoom) option, please review the chart to see what Live Stream is and isn't:

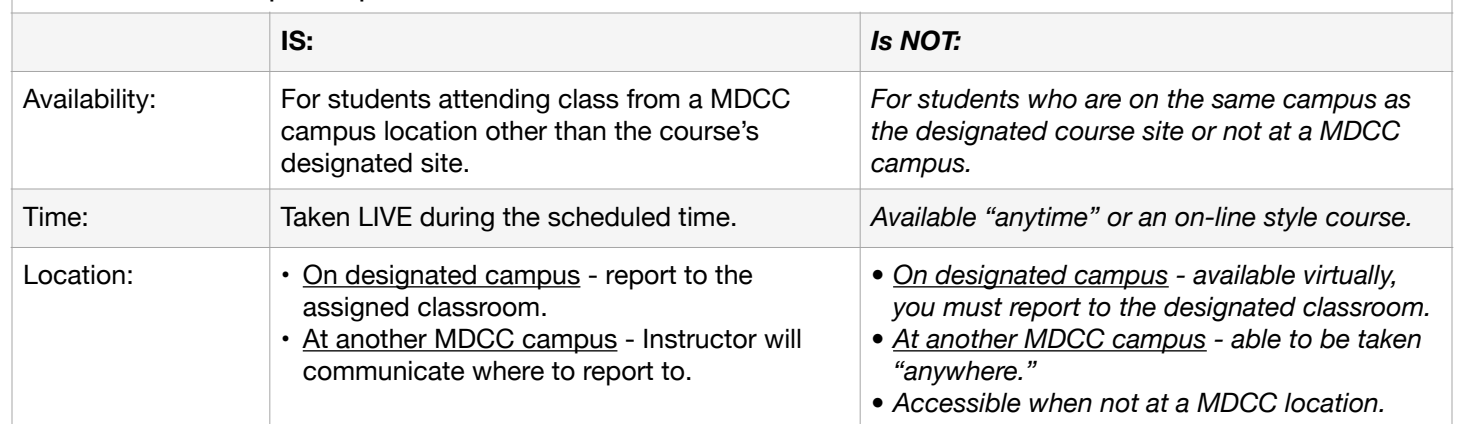

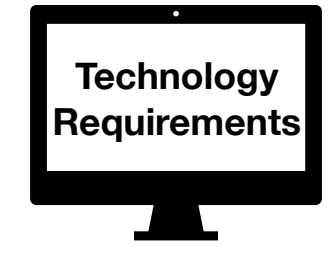

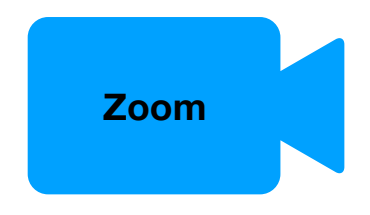

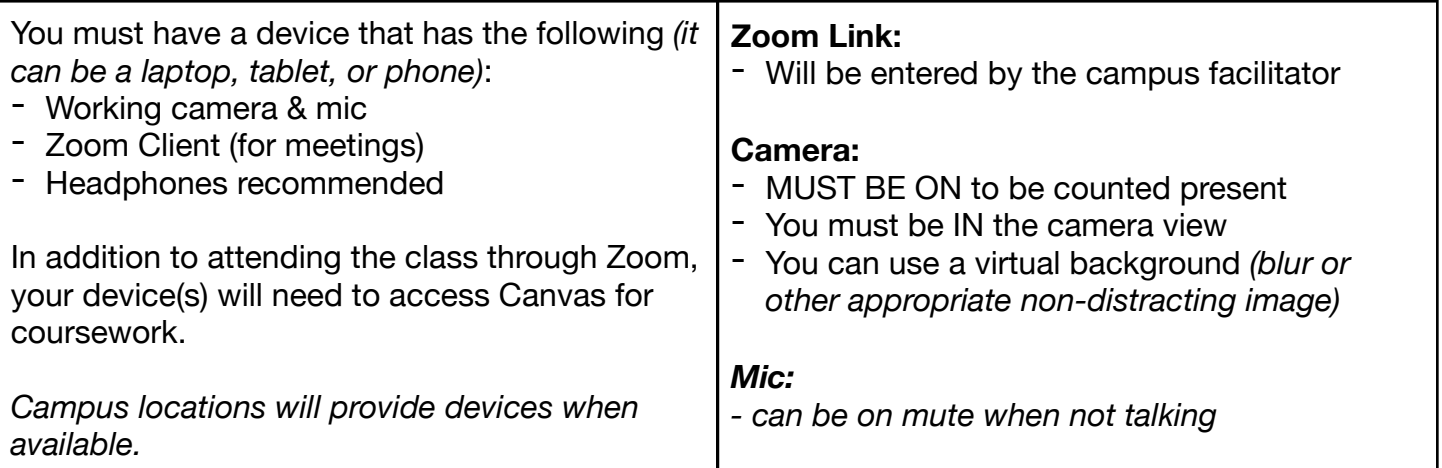

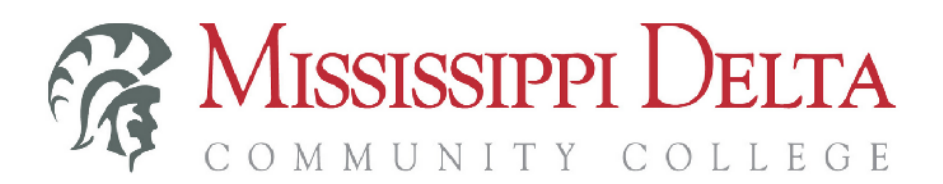

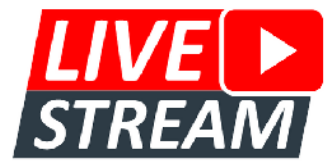

# <span id="page-13-0"></span>**Student Live Stream Requirements - Night / Summer Classes**

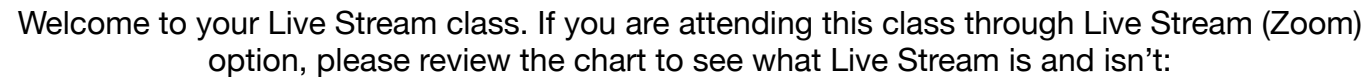

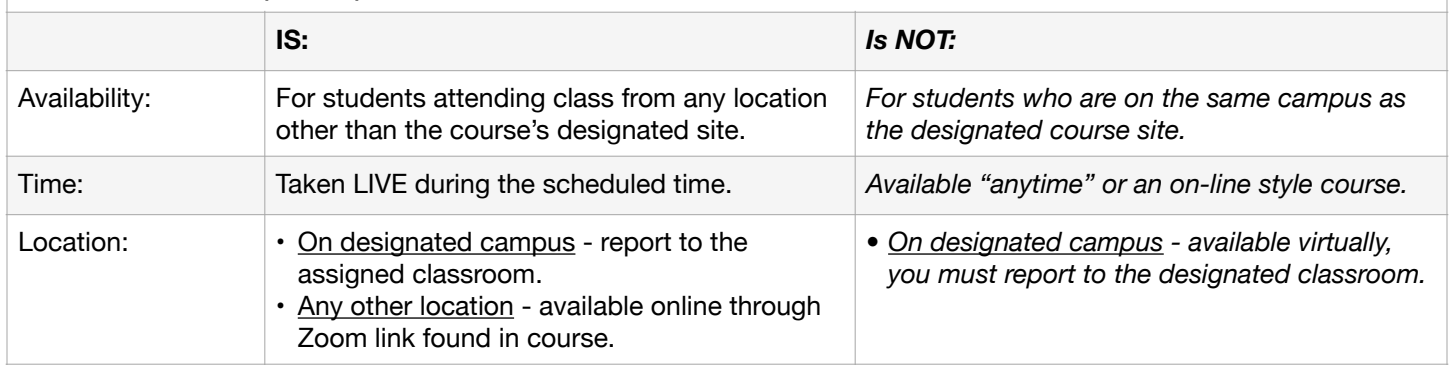

**Technology Requirements**

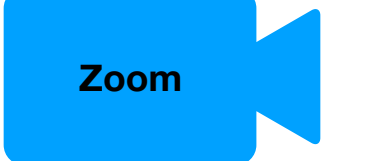

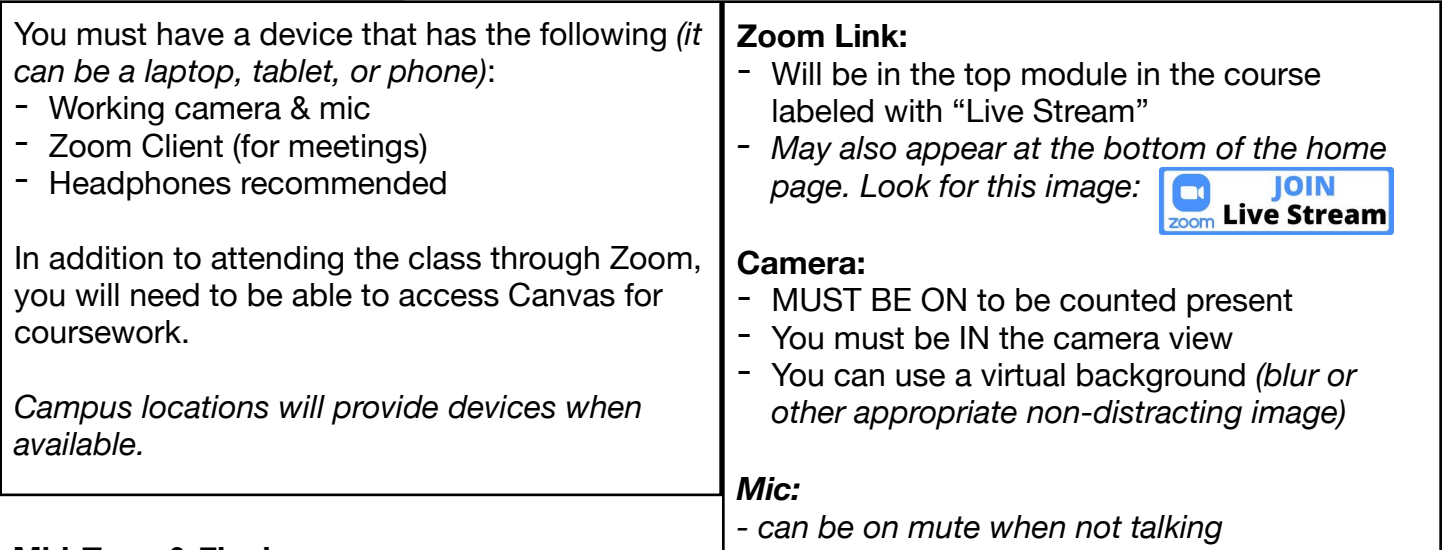

#### **Mid-Term & Final**

All students are required to take their Mid-Term and Final Exam at a MDCC Campus Location.

- *- Instructor will proctor in the designated classroom or advise an alternate proctored location.*
- *- Counts at least 50% of overall grade. See course information from Instructor for more details.*

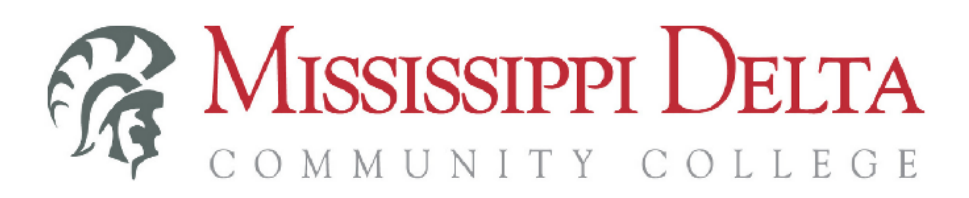

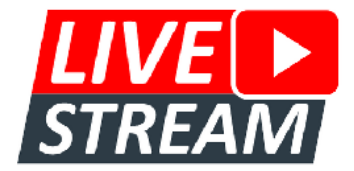

# <span id="page-14-0"></span>**Zoom: Basic Controls**

In general, it is recommended to use "Speaker View" to be able to focus on the Instructor or person speaking. Non-verbal feedback is usually enabled and can be found in the controls, as shown below.

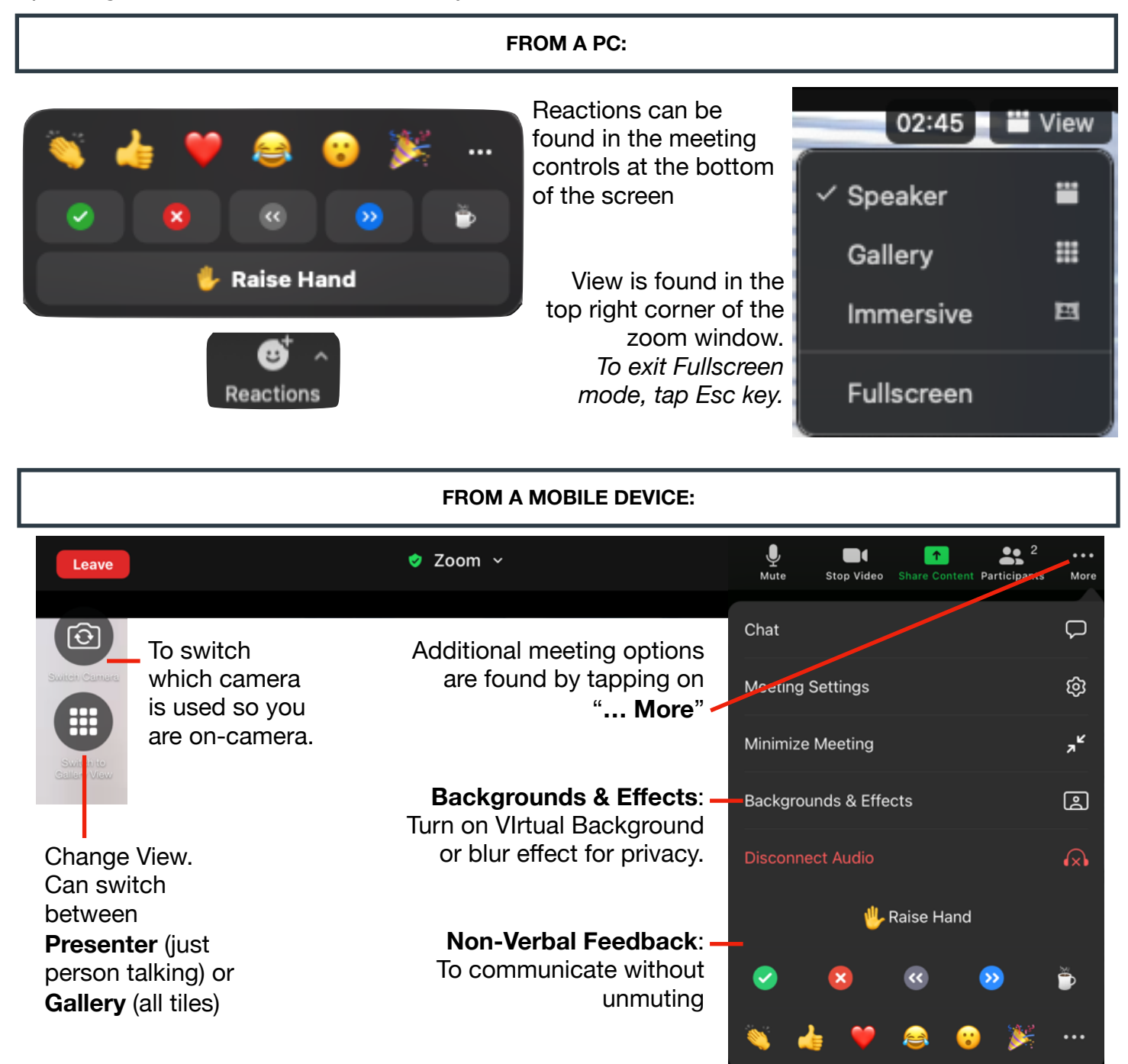

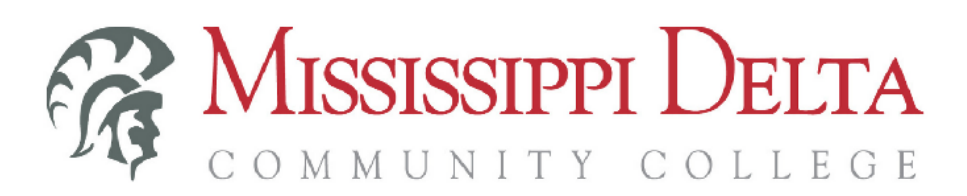

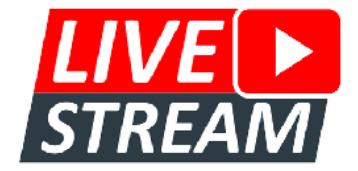

### <span id="page-15-0"></span>**Zoom: Camera & Virtual Background**

Live Stream course attendance requires all participants to be present during the scheduled course time and ON-CAMERA the entire class period. Make sure your camera is ON when you connect.

You may use a Virtual Background, or blur effect, to "hid" your background. To do this follow the directions below:

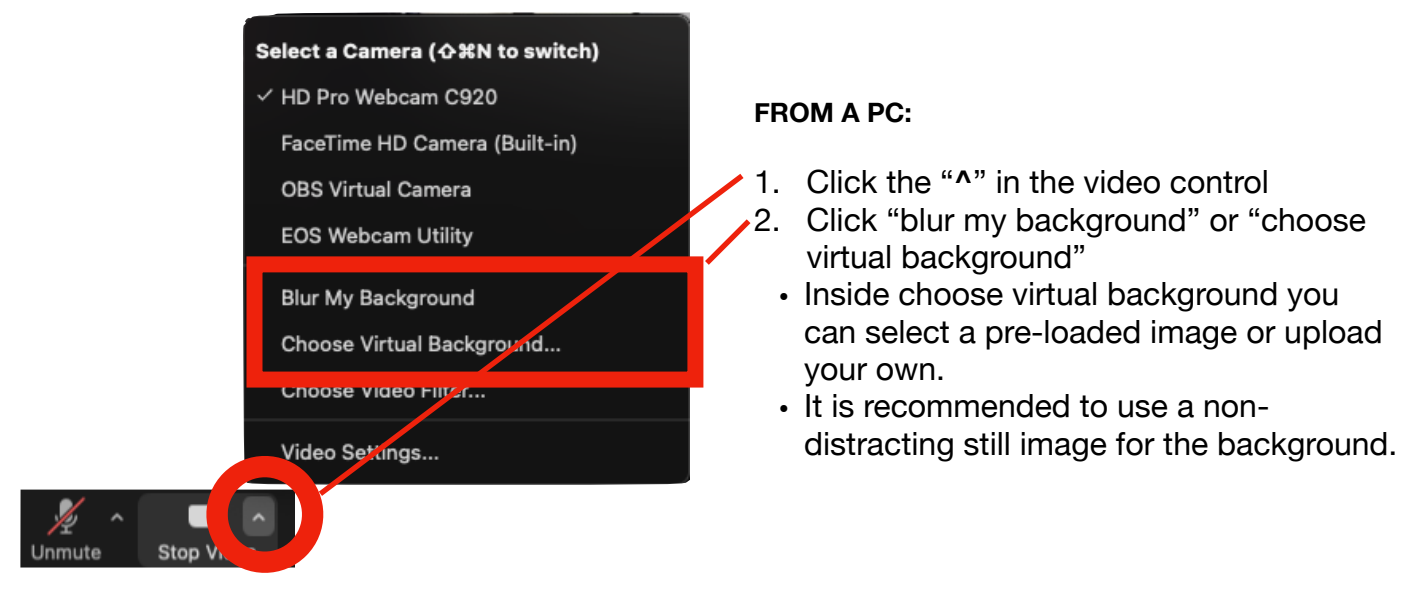

#### **FROM A MOBILE DEVICE:**

- 1. Tap the "… More" in the corner
- 2. Tap "Backgrounds & Effects"
	- Inside choose virtual background you can select a pre-loaded image or upload your own.
	- It is recommended to use a nondistracting, education appropriate, still image for the background.

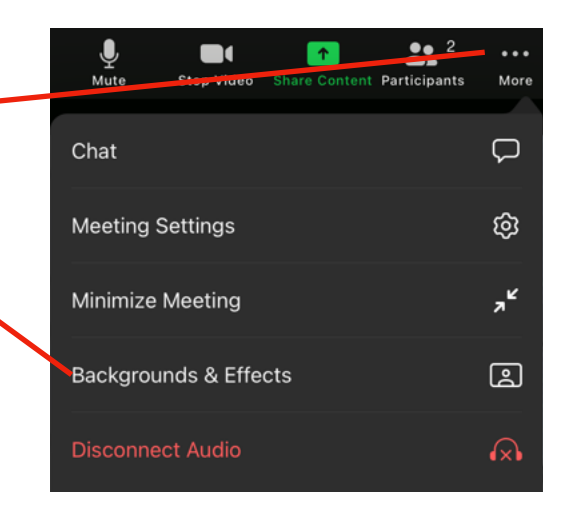